## **Audacious - Feature #503**

# **Support adding remote folders via GIO**

January 22, 2015 10:28 - Lurid Ace!

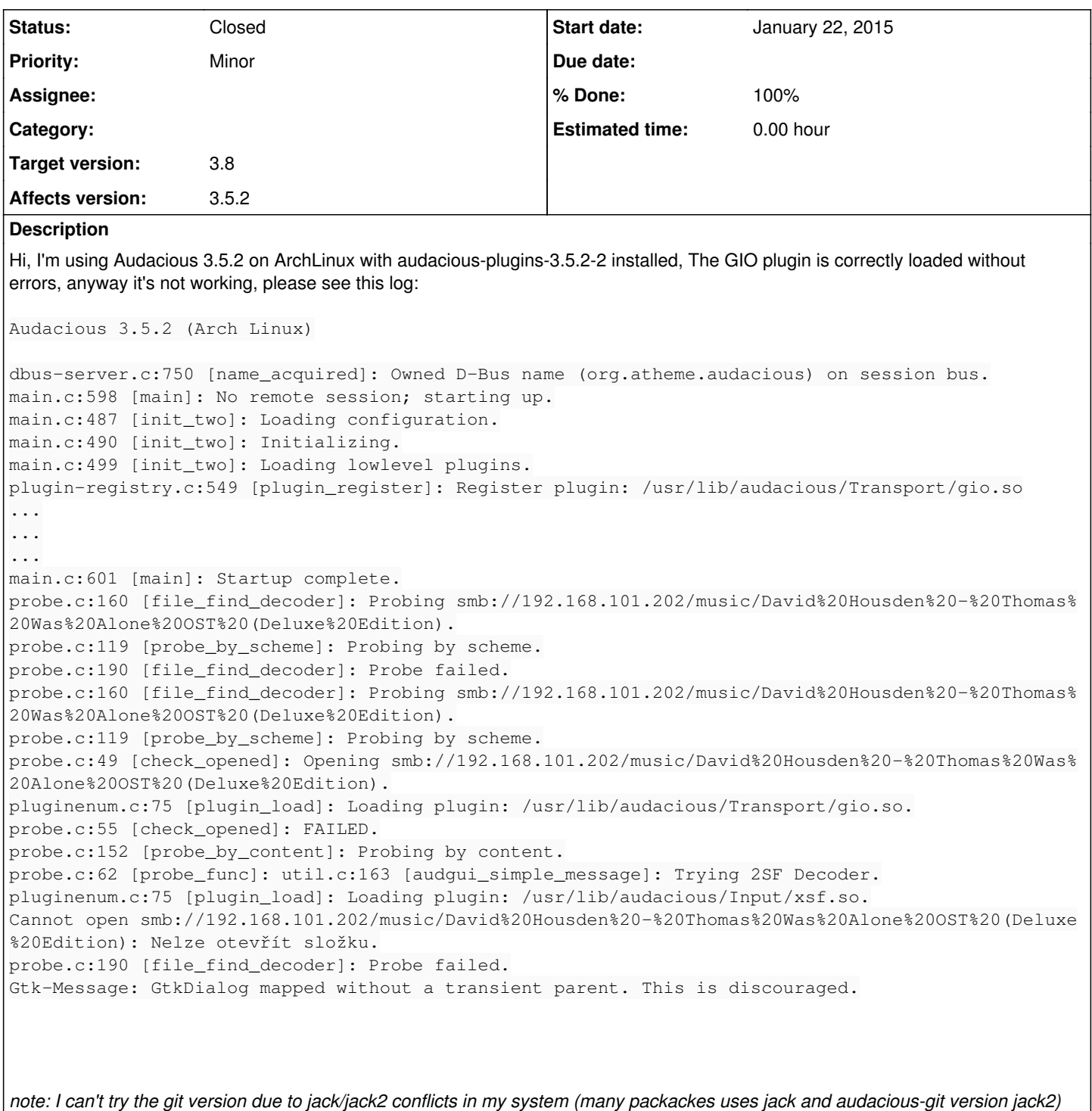

### **History**

## **#1 - January 22, 2015 19:49 - Thomas Lange**

Actually you can try the git version, just replace jack2 with jack in the PKGBUILD.

### **#2 - January 22, 2015 20:47 - Lurid Ace!**

Thanks for the hint! (I recently moved myself after 12 year on Gentoo to the Arch and now as I can see, it's not such dummy as I thought)

Anyway with Audacious 3.6-alpha1 (22.1.2015) I'm still experiencing the same issue with GIO:

INFO adder.cc:124 [add\_file]: Adding file: smb://192.168.101.202/music/David%20Housden%20-%20Thomas%20Was%20Al one%20OST%20(Deluxe%20Edition) INFO probe.cc:34 [aud\_file\_find\_decoder]: Probing smb://192.168.101.202/music/David%20Housden%20-%20Thomas%20W as%20Alone%20OST%20(Deluxe%20Edition). INFO probe.cc:34 [aud\_file\_find\_decoder]: Probing smb://192.168.101.202/music/David%20Housden%20-%20Thomas%20W as%20Alone%20OST%20(Deluxe%20Edition). INFO plugin-load.cc:55 [plugin\_load]: Loading plugin: /usr/lib/audacious/Transport/gio.so. ERROR gio.cc:127 [GIOFile]: Cannot open smb://192.168.101.202/music/David%20Housden%20-%20Thomas%20Was%20Alone

%20OST%20(Deluxe%20Edition): Nelze otevřít složku. INFO probe.cc:77 [aud\_file\_find\_decoder]: Open failed: Nelze otevřít složku.

### **#3 - January 23, 2015 02:14 - John Lindgren**

Does gvfs-copy work for that same URI?

### **#4 - January 23, 2015 02:17 - John Lindgren**

Actually, it looks like you are trying to add a folder from an SMB share. That isn't supported directly; you have to mount the SMB share locally instead.

#### **#5 - January 23, 2015 02:43 - John Lindgren**

*- Tracker changed from Bug to Feature*

*- Subject changed from GIO plugin doesn't work to Support adding remote folders via GIO*

#### **#6 - January 30, 2015 11:12 - Lurid Ace!**

Does gvfs-copy work for that same URI?

#### Yes, but it seems that gvfs-copy can work just with files not folders:

```
$ gvfs-copy "smb://192.168.101.202/music/David Housden - Thomas Was Alone OST (Deluxe Edition)" /tmp/
Error copying file smb://192.168.101.202/music/David Housden - Thomas Was Alone OST (Deluxe Edition): Can't re
cursively copy directory
```

```
$ gvfs-copy "smb://192.168.101.202/music/David Housden - Thomas Was Alone OST (Deluxe Edition)/cover.jpg" /tmp
/
```
\$ ls /tmp/cover.jpg /tmp/cover.jpg

> Actually, it looks like you are trying to add a folder from an SMB share. That isn't supported directly; you have to mount the SMB share locally instead.

Or add just files, which is working and I'm satisfied with this (I don't want to mount this share locally). Thanks for the help and thank you for managing this as a Feature request.

Cheers.

## **#7 - December 28, 2015 10:08 - John Lindgren**

- *Status changed from New to Closed*
- *Target version set to 3.8*
- *% Done changed from 0 to 100*

Adding of remote folders is working pretty well now in Git master.